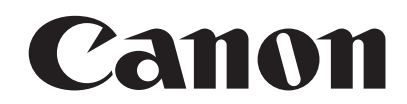

# **EOS 5D Mark IV EOS 5D Mark IV (WG)** Canon Log Instruction Manual

- This manual assumes that the EOS 5D Mark IV's firmware has been upgraded for compatibility with Canon Log.
- This manual explains only the features relevant to Canon Log. For other features, refer to the EOS 5D Mark IV Instruction Manual.
- When using an HDMI cable (sold separately), using a cable protector is recommended.

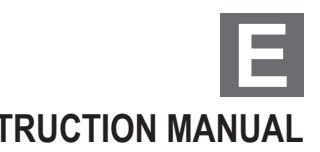

© CANON INC. 2017 CPX-E504-000 **INSTRUCTION MANUAL**

# **Setting the Canon Log**

Canon Log is a gamma characteristics for post-production. It maximize the image sensor's characteristics and attains a wide dynamic range for movie shooting. It reduces loss of shadow and highlight detail, and the tonal information from the shadows to highlights can be incorporated in the movie.

During post-production, a lookup table (LUT) can be applied to movies shot with Canon Log. Download the LUT data from the Canon Web site.

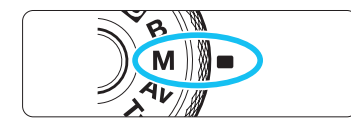

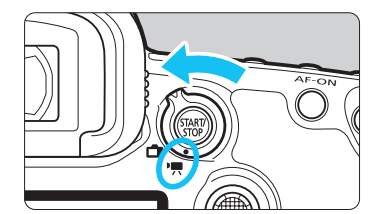

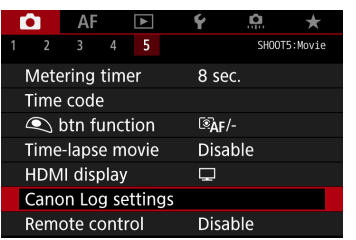

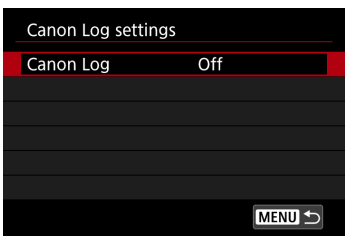

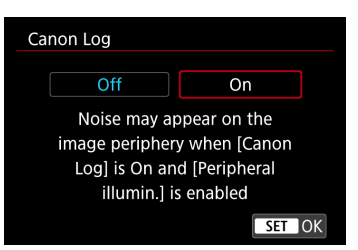

#### **Set the Mode Dial to <M>.**

- If the shooting mode is  $\langle A^+ \rangle \langle P \rangle \langle T_V \rangle \langle A_V \rangle$  $\leq$ B >, Canon Log setting discribed in step 3 cannot be performed.
- Set the Live View shooting/Movie shooting switch to  $\langle \cdot \cdot \cdot \cdot \rangle$ .
	- ► The Live View image will appear on the LCD monitor.

# **3 Select [Canon Log settings].**

- $\bullet$  Press the  $\leq$ MENU $\geq$  button.
- Under the [z**5**] tab, select [**Canon Log settings**], then press  $\leq$   $(F)$ .

# **4 Select [Canon Log].**

 $\bullet$  Press  $\leq$  (SET)  $\geq$ .

#### **5 Select [On].**

- Turn the  $\leq$   $\leq$  > dial to select [On], then press  $\leq$   $\leq$   $\leq$   $\geq$   $\leq$   $\leq$   $\leq$   $\leq$   $\leq$   $\leq$   $\leq$   $\leq$   $\leq$   $\leq$   $\leq$   $\leq$   $\leq$   $\leq$   $\leq$   $\leq$   $\leq$   $\leq$   $\leq$   $\leq$   $\leq$   $\leq$   $\leq$   $\$
- ► Canon Log will be set.

### **6** Set the shooting function.

- Set the ISO speed manually.
- Set the shutter speed and aperture.

#### **Shooting Function Settings**

- Shooting with ISO Auto is not possible. (When Canon log is set with ISO Auto setting, ISO 400 will apply.)
- If the ISO speed is manually set to ISO 100 ISO 320, the dynamic range will become narrower.
- When Canon Log is set, dynamic range will be approx. 800% at ISO 400 or higher.
- AF shooting is possible even when Canon Log is set. However, when shooting with Canon Log, achieving focus with AF on a subject under low-light or with low contrast may become more difficult than in normal shooting.
- When shooting 4K movies with Canon Log setting, [Peripheral illumin.] under [ $\Box$ **1: Lens aberration correction**] cannot be set (does not function).
- Canon Log can also be set for high frame rate movie shooting.
- Canon Log settings can be registered under Custom Shooting Modes (**C1**/**C2**/**C3**).

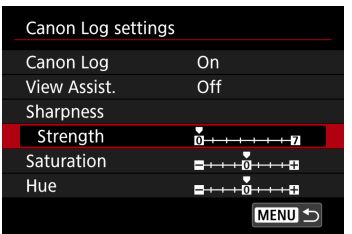

# Adjust the Canon Log movie characteristics.

- Adjust as necessary.
- Turn the < 
select a parameter ([**Sharpness: Strength**], [Saturation], [Hue]), then press  $\langle \text{SET} \rangle$  >.
- Turn the  $\leq$   $\gg$  dial to set the parameter, then press  $<$   $(SET)$   $>$ .

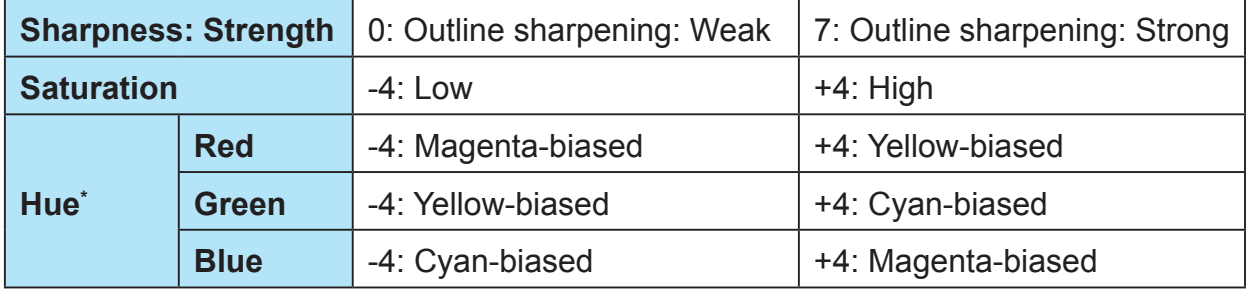

\* Red, green, and blue cannot be adjusted individually.

# **Image Quality with Canon Log**

- When Canon Log is set, horizontal noise stripes may appear in movies depending on subject or shooting conditions. It is recommended to shoot a few test movies and check before the actual shooting. Note that noise may become more noticeable especially when you apply strong contrast during color grading of the shot movie.
- When Canon Log is set, the color gradation of the sky or white walls may not be reproduced correctly. Irregular colors, irregular exposure or noise may appear.
- ●● When the noise is noticeable, it is recommended to set [**Peripheral illumin.**] under **[** $\Omega$ **1: Lens aberration correction**] to **[Disable**], shoot in brighter exposure, and perform brightness adjustment during color grading.

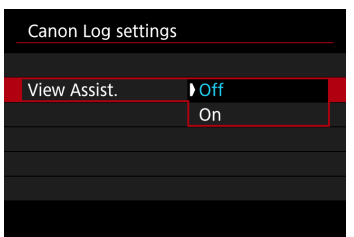

# **8** Set the View Assist.

- Set it as necessary.
- ●● Turn the <5> dial to select [**View Assist.**], then press  $<$   $(SET)$   $>$ .
- Turn the  $\leq$   $\leq$  > dial to select **[On**], then press  $\leq$   $\leq$   $\leq$   $\geq$   $\leq$   $\leq$   $\leq$   $\leq$   $\leq$   $\leq$   $\leq$   $\leq$   $\leq$   $\leq$   $\leq$   $\leq$   $\leq$   $\leq$   $\leq$   $\leq$   $\leq$   $\leq$   $\leq$   $\leq$   $\leq$   $\leq$   $\leq$
- $\triangleright$  The image is displayed with View Assist when you shoot a movie.

#### **View Assist**

- Canon Log is a movie characteristic to attain wide dynamic range. As a result, the image displayed on the LCD monitor has low contrast and is somewhat dark compared to when a Picture Style is set.
- With [**View Assist.**] set to [**On**], the movie image will be displayed on the LCD monitor with a clear-viewing characteristic. This makes it easier to check the image details, etc.
- Note that even if [**View Assist.**] is set to [**On**], it will not affect the movie recorded to the card. (The movie will be recorded to the card with Canon Log characteristics.)
- With [**View Assist.**] set to [**Off**], the movie image is displayed with the Canon Log characteristic on the camera's LCD monitor or also in EOS Utility (EOS software).
- Even if [**View Assist.**] is set to [**On**], the HDMI output movie image will be output with the Canon Log characteristic.
- If [**View Assist.**] is set to [**On**], a magnified display will also be displayed with the View Assist.

# **9 Shoot the movie.**

● In the EOS 5D Mark IV Instruction Manual, refer to pages 334–343 before shooting a movie.

#### **Movie Shooting Information Display**

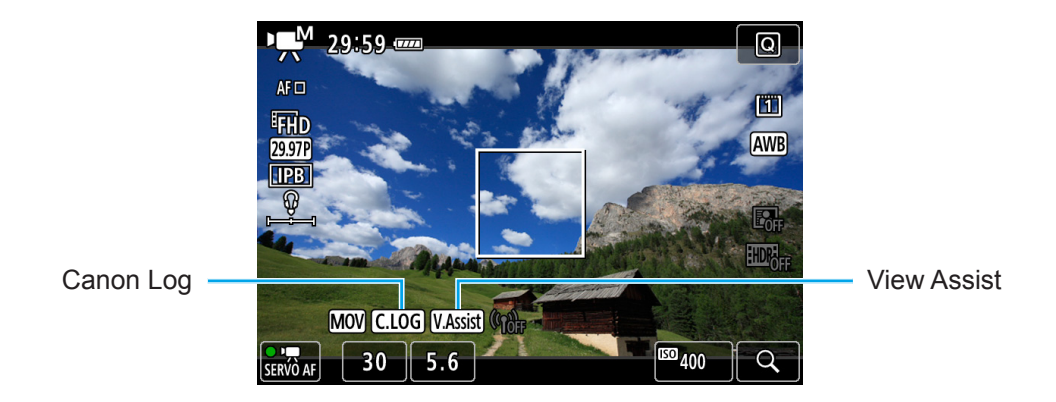

When [Peripheral illumin.] under [ $\Omega$ 1: Lens aberration correction] is set to [Enable], "C.LOG" icon on the information display screen blinks since noise may appear in the movie image periphery. (However, since [**Peripheral illumin.**] cannot be set (does not function) during 4K movie shooting, "C.LOG" icon will not blink.)

- Canon Log gamma (Sharpness: Strength, Saturation, and Hue) is reflected in the Final image simulation during movie shooting (with View Assist not applied).
- When the LCD monitor displays the image with View Assist, [ woran will appear on the movie shooting information display screen. However, [MASISR] is displayed in grey under the shooting conditions where the images are not displayed with the View Assist.

#### **General Cautions for Canon Log Shooting**

౹ᆕ

- If you set Canon Log, the following cannot be set (will not function) for movie shooting: Picture Style, Auto Lighting Optimizer, highlight tone priority, time-lapse movie, and HDR movie.
- Not compatible with Canon Log 2 and Canon Log 3.
- Executing [5**5: Clear all camera settings**] will set [z**5: Canon Log settings**] to [**Off**].

#### **Information Display During Playback**

● If you play back a movie shot with Canon Log and "Detailed information" (refer to page 398 in the EOS 5D Mark IV Instruction Manual) is displayed, the following will be displayed:

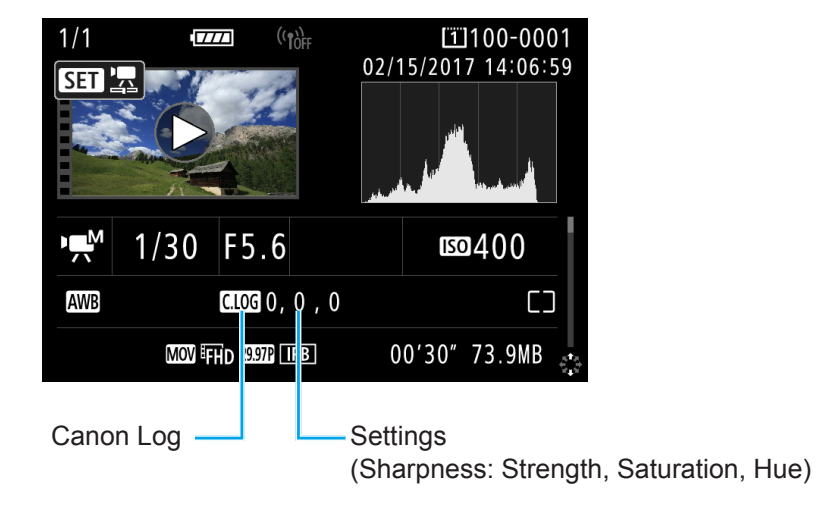

- The Picture Style information 1 and Picture Style information 2 screens shown on page 399 in the EOS 5D Mark IV Instruction Manual will change as follows:
	- **• Canon Log information 1 • Canon Log information 2**

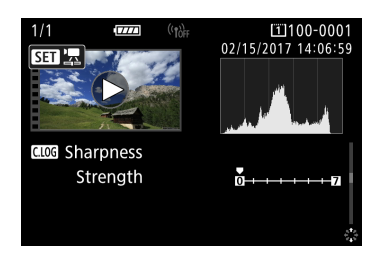

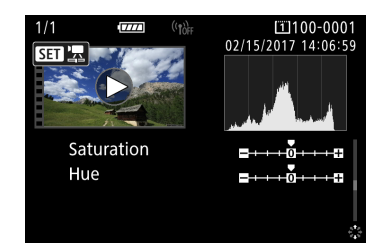

#### **Playing Back a Movie Shot with Canon Log**

- View Assist is not applied during movie playback.
- A movie shot with Canon Log cannot be played back by an EOS camera Canon Log not incorporated or by an EOS 5D Mark IV whose firmware has not been upgraded to the version compatible with Canon Log.

#### **Using EOS Software/Applications**

- Movies can be shot with a computer installed with EOS Utility. However, EOS Utility cannot be used to set Canon Log. Use the camera to set Canon Log.
- Although this camera is compatible with the Canon Log features of the EOS software EOS Utility and EOS MOVIE Utility, there are no descriptions on the Canon Log features in either the EOS Utility or EOS MOVIE Utility Instruction Manuals. Refer to the descriptions for the Canon Log features on the "EOS-1D C" in the EOS Utility and EOS MOVIE Utility Instruction Manuals before using the Canon Log.
- To use the Canon Log features of the EOS Utility or EOS MOVIE Utility with this camera, first download the latest versions of the software from the Canon Web site, then install them on your computer.

Note that the EOS Utility installed in the EOS DIGITAL Solution Disk (CD-ROM) is not compatible with this camera's function that supports the Canon Log features.

• EOS MOVIE Utility supports the MOV movies shot with the compatible camera models. (MP4 movies are not supported.)